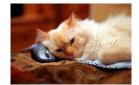

## Marquette University Spanish English Catalog (MaUSECat)

How do I change the picture size on the screen?

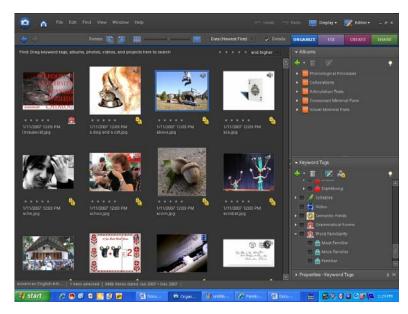

To maximize the size of a single picture so that it fills the browsing area, click on the picture to select it (the border around it will change to blue), then press the *Enter* key. Alternatively, you can double click the picture.

To change the size of all the pictures use the *thumbnail slider* located in the top center of the screen. Click and drag the slider to the right to make the pictures bigger.

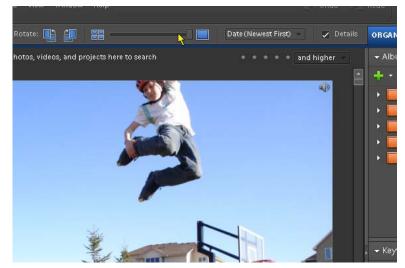

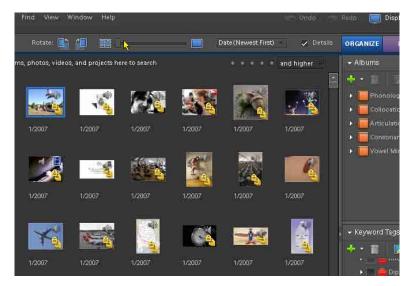

Click and drag the slider to the left to make the pictures smaller on the screen.